# **Swegon INSIDE**

Verbinden Sie das WISE-System mit der Swegon **INSIDE**  Cloud, um unsere verbundenen Cloud-Dienste zu nutzen.

## **Anschließen Ihres WISE-Systems**

Anleitung, um Ihr WISE-System INSIDE Ready zu machen ([INSIDE Ready |](https://www.swegon.com/sv/support/software/inside-portal/inside-ready/) www.swegon.com)

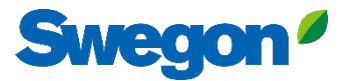

#### **Stellen Sie sicher, dass Sie SW 1.150.1 oder höher haben (niedrigste empfohlene Version: 1.180)**

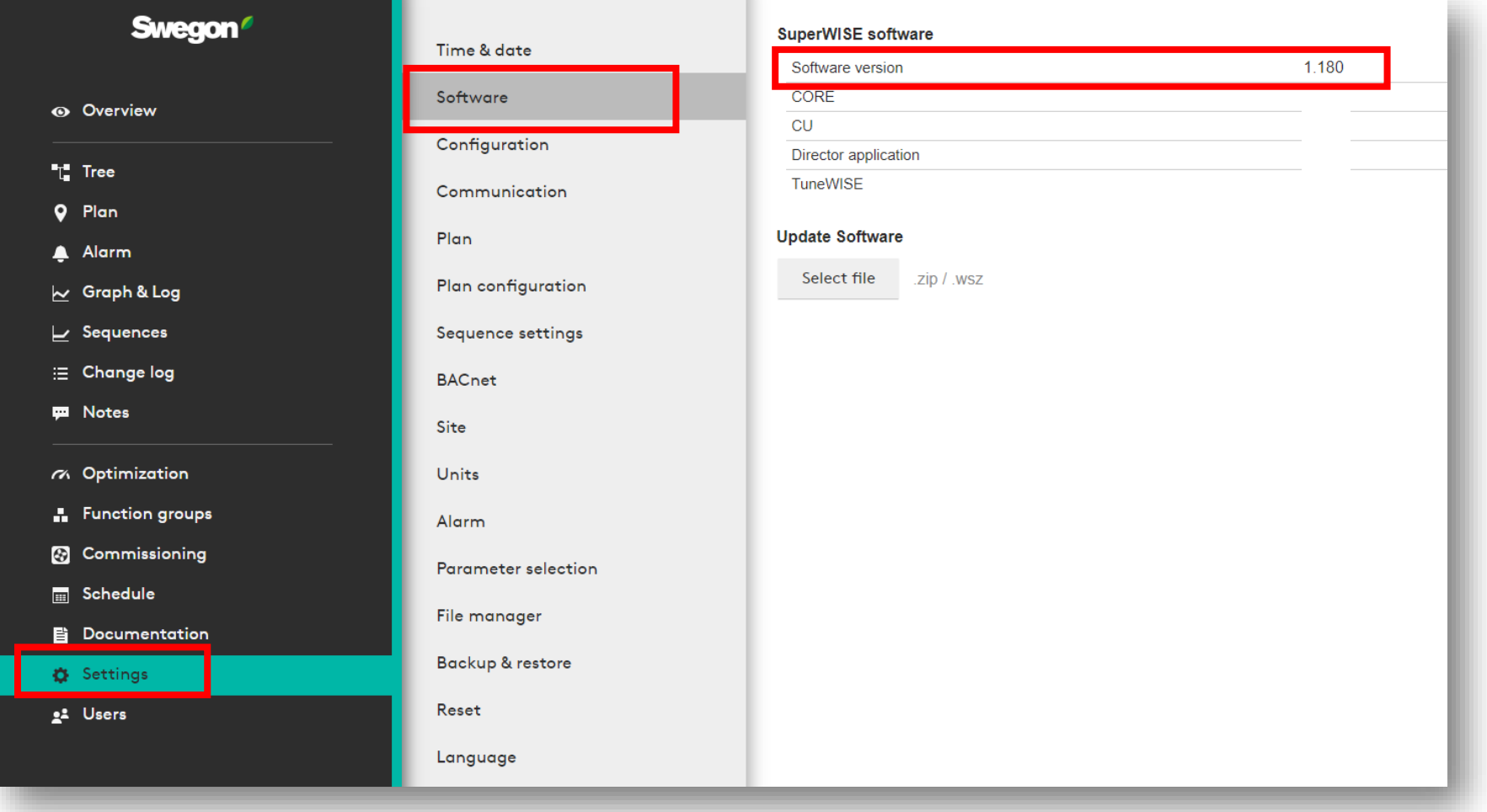

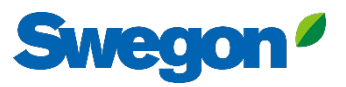

## **Zugang zum INSIDE-Portal beantragen**

- [Zur Webseite von Swegon](https://www.swegon.com/support/software/) gehen
	- Software  $\rightarrow$  Vernetzte Produkte
	- Füllen Sie Formular Nummer 1 aus und klicken Sie auf Absenden 1

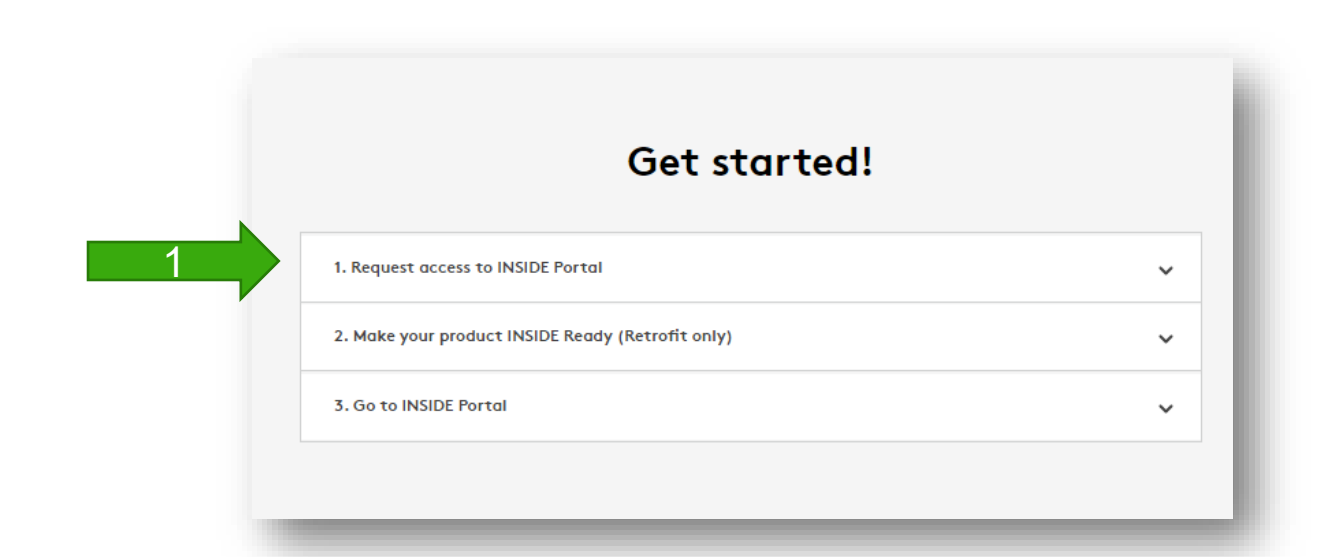

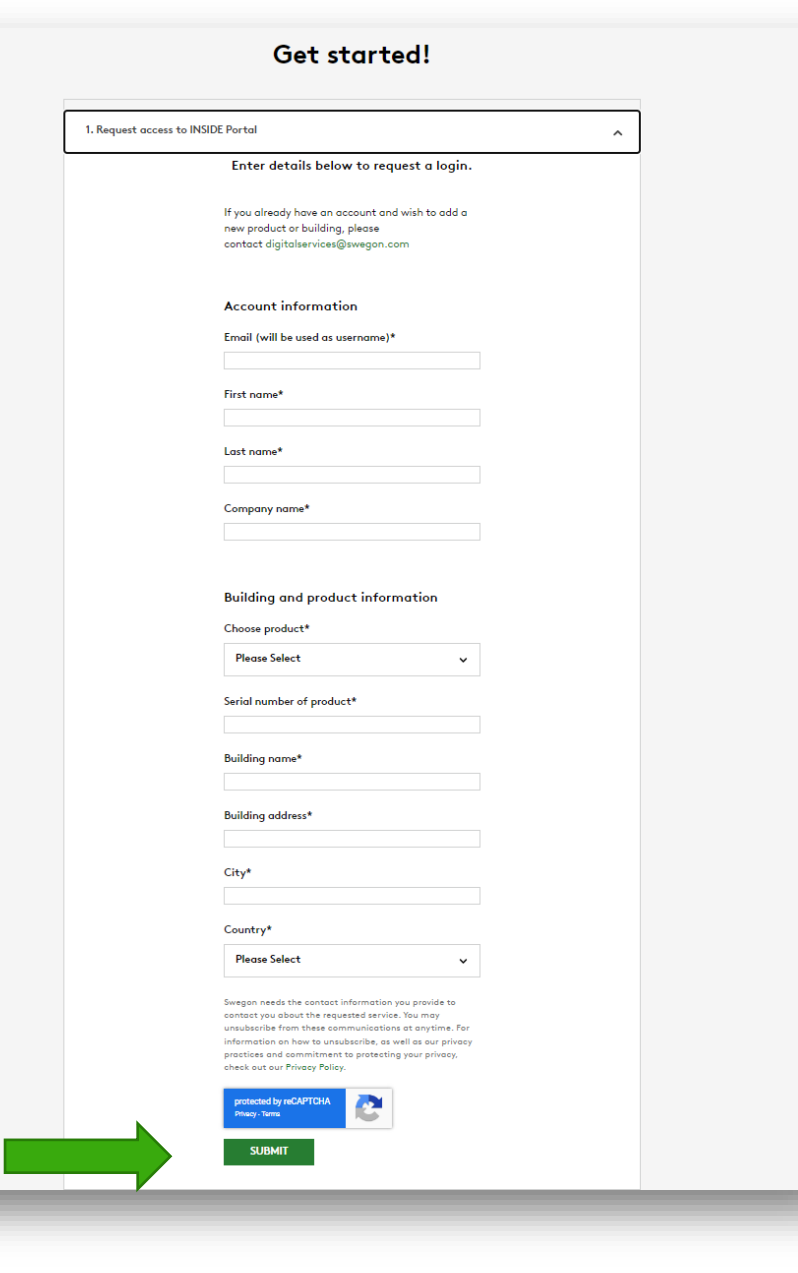

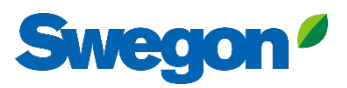

## **Machen Sie Ihr WISE-System INSIDE Ready**

#### • [Zur Webseite von Swegon g](https://www.swegon.com/support/software/)ehen

Software  $\rightarrow$  Vernetzte Produkte

2

- Füllen Sie Formular Nummer 2 aus und klicken Sie auf Absenden 2
	- Vergessen Sie nicht, die Seriennummer/den Namen des WISE und die MAC-Adresse des Betriebsnetzes einzugeben (wichtig).
	- Warten Sie auf eine E-Mail von Swegon mit **ID** und **Aktivierungscode.**

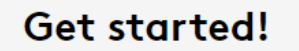

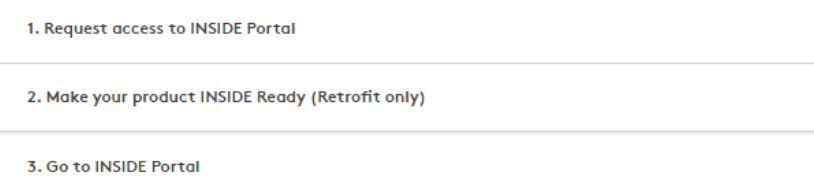

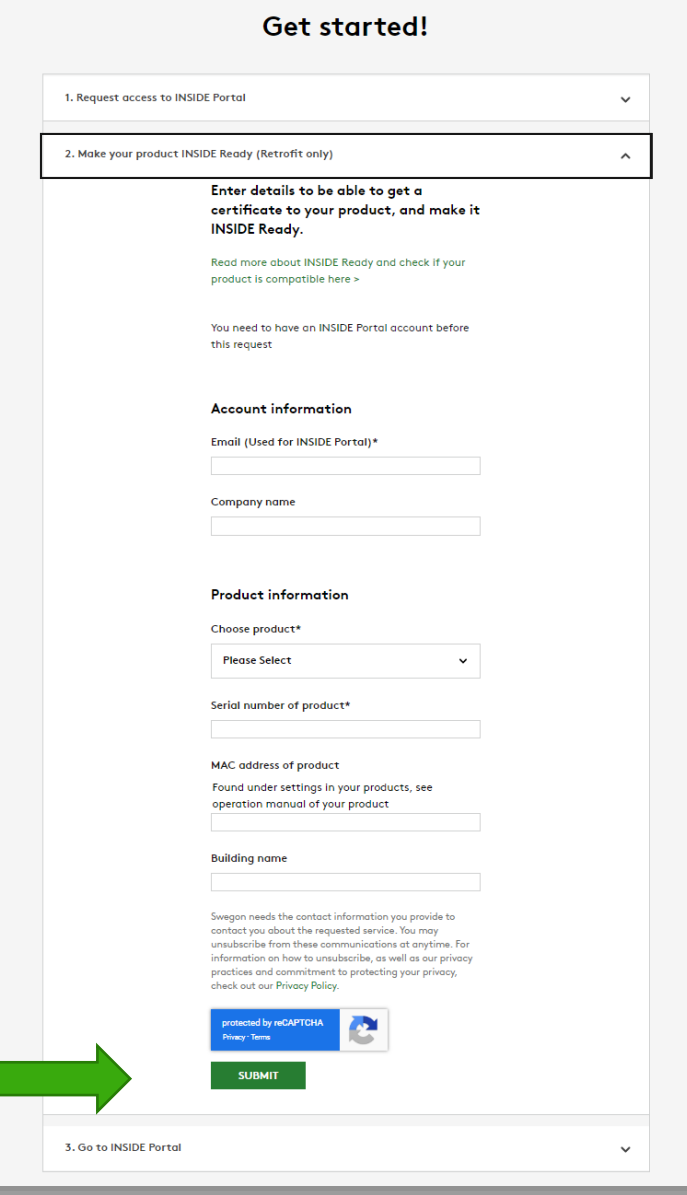

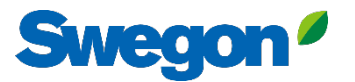

## **Machen Sie Ihr WISE-System INSIDE Ready**

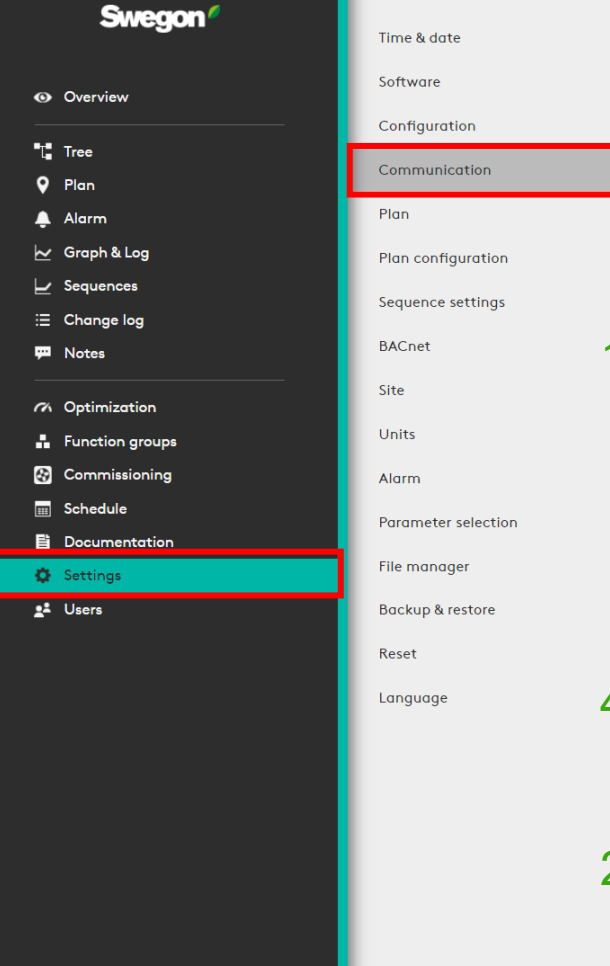

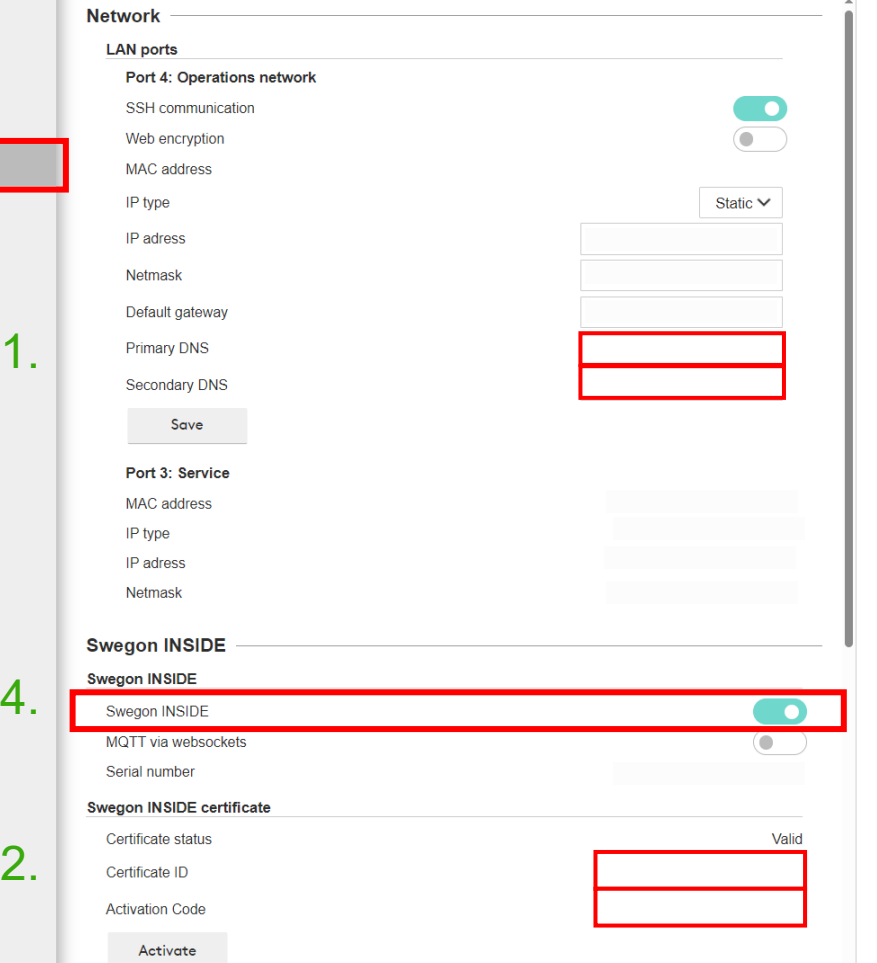

- 1. Vergewissern Sie sich, dass die DNS ausgefüllt ist.
- 2. Geben Sie die Zertifikats-ID und den Aktivierungscode ein. Klicken Sie auf "Aktivieren".
- 3. SuperWISE neu starten
- 4. Aktivieren Sie Swegon INSIDE.

## **INSIDE Portal**

INSIDE Portal ist die Plattform für alle angeschlossenen Swegon-Produkte und die Drehscheibe für die digitalen Dienstleistungen von Swegon.

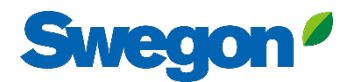

## **INSIDE Portal**

Ausgangspunkt für angeschlossene Swegon-Produkte

- **Unentgeltlich**
- Überblick über die wichtigsten Parameter
	- System-Übersicht
	- Maximale und minimale Temperatur
	- Status des Heizungs-/Kühlungsbedarfs
	- Belegungsgrad
	- Aktive Alarme
- Nutzer zur INSIDE App einladen

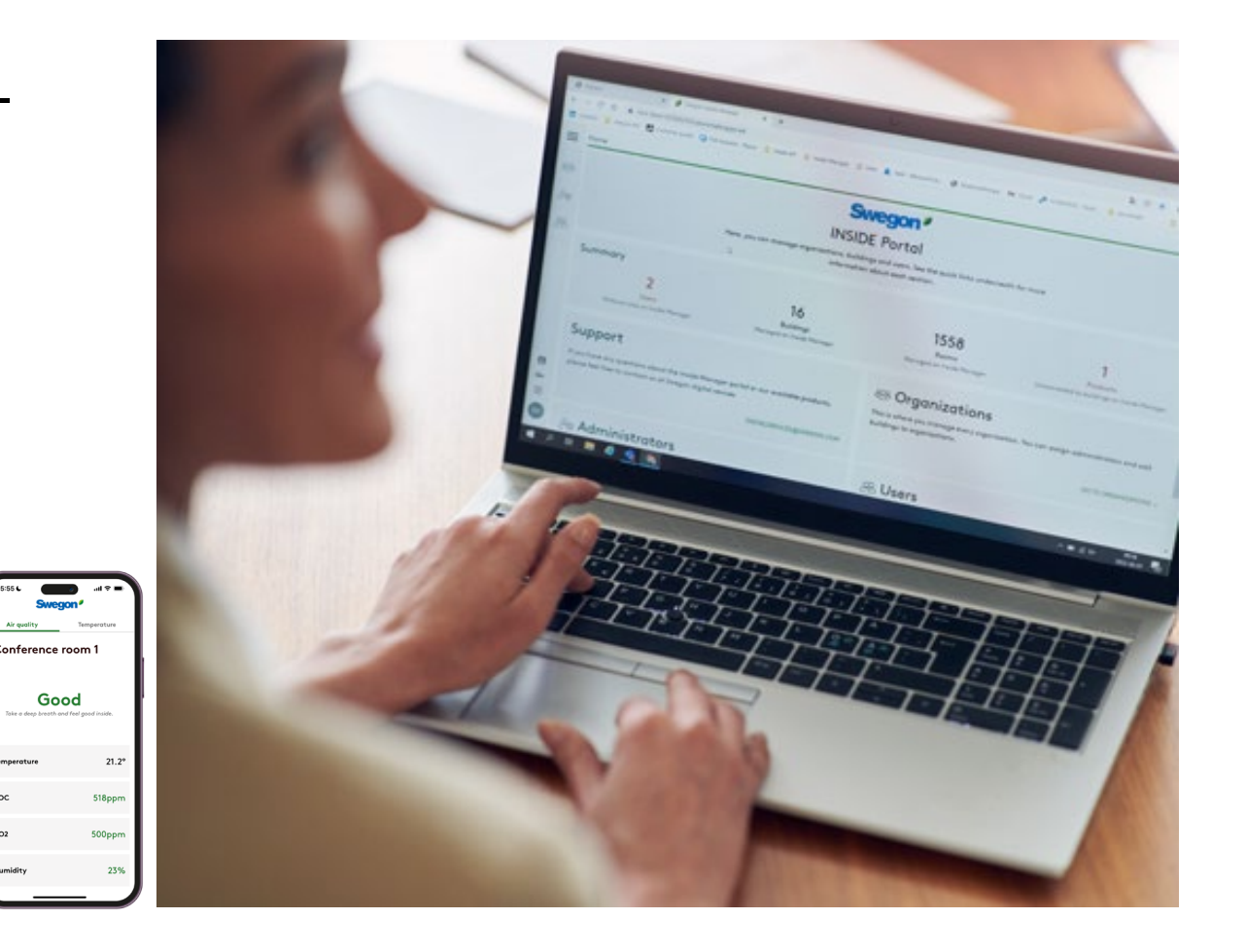

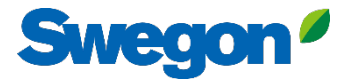

#### **INSIDE Portal - Alarm-Abonnements**

Erhalten Sie Alarmbenachrichtigungen von angeschlossenen Geräten an Ihre E-Mail

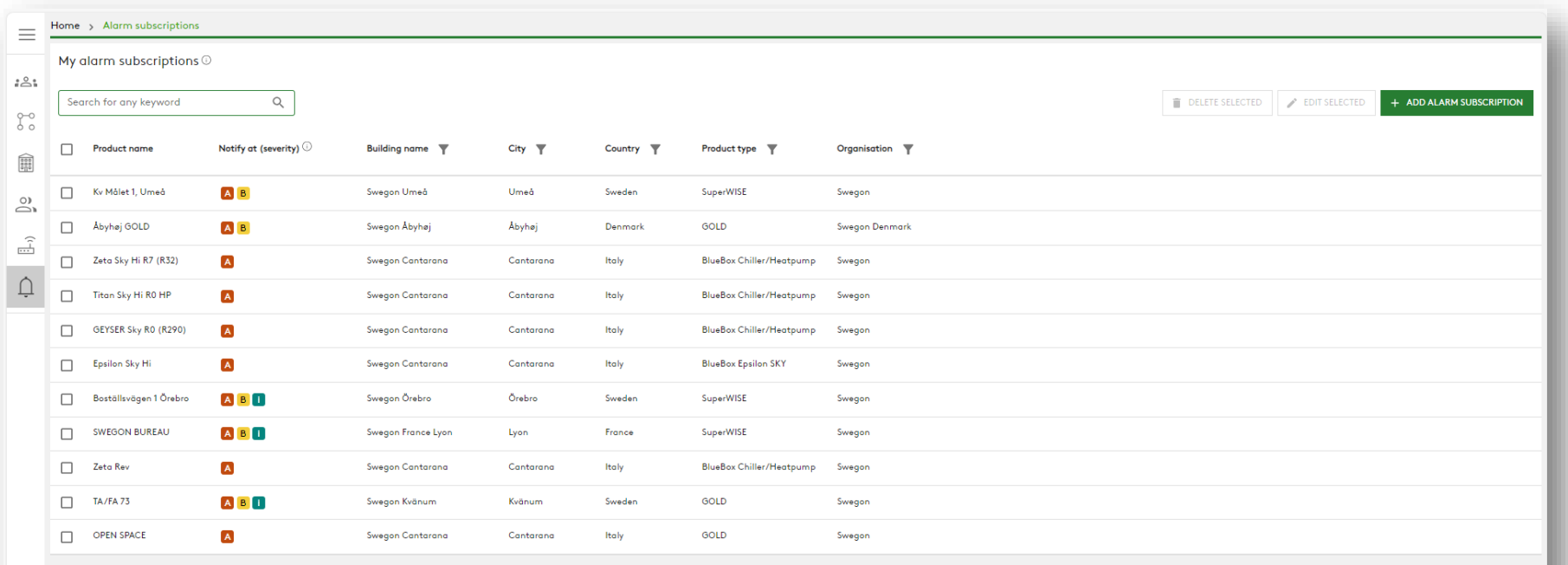

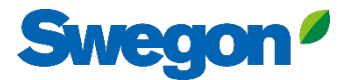

### **INSIDE Portal - Alarm-Abonnements**

Wählen Sie aus, über welche Alarme Sie per E-Mail benachrichtigt werden möchten

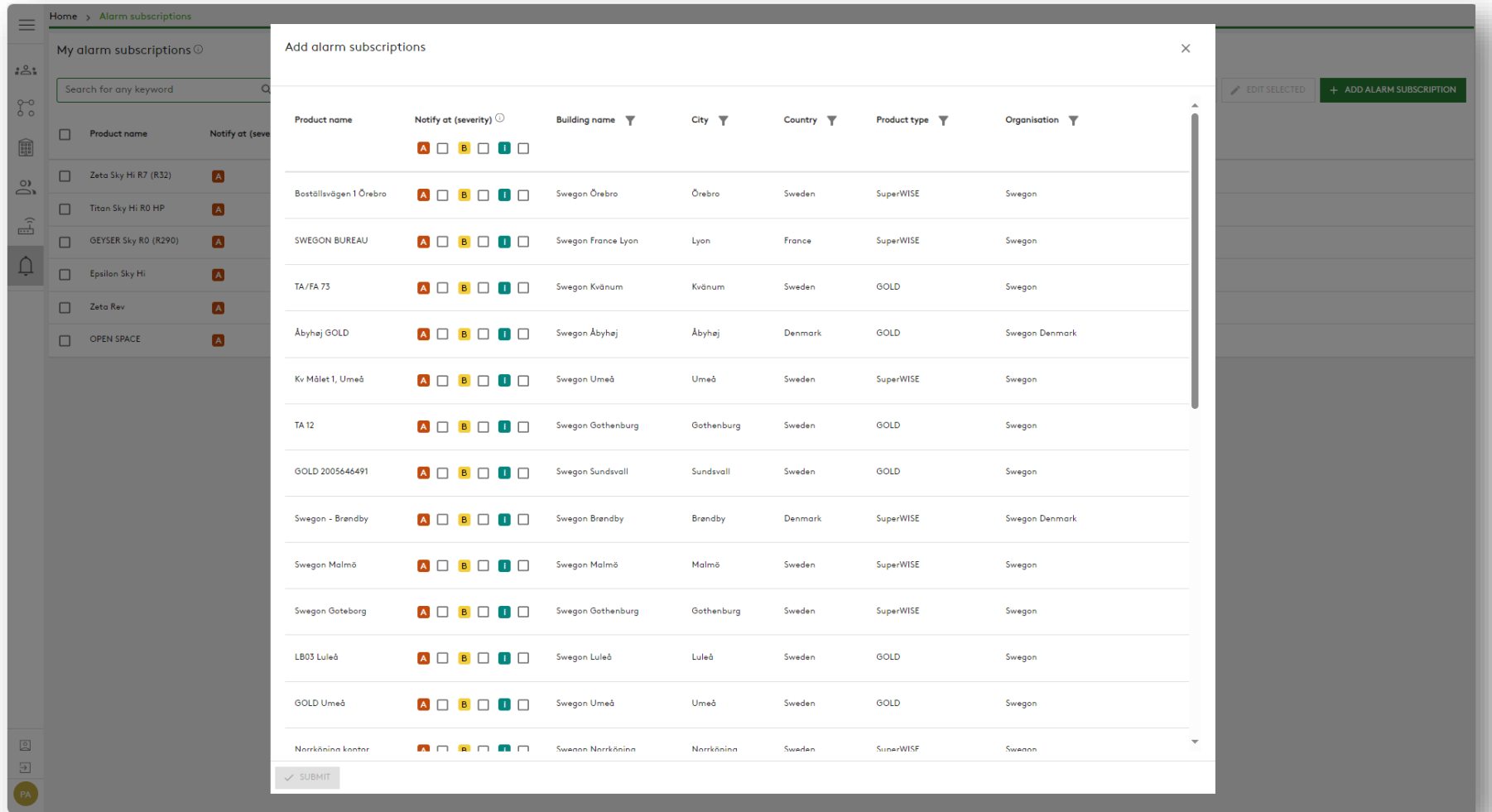

### **INSIDE Portal:** Übersicht der angeschlossenen Einheiten

**Swegon** 

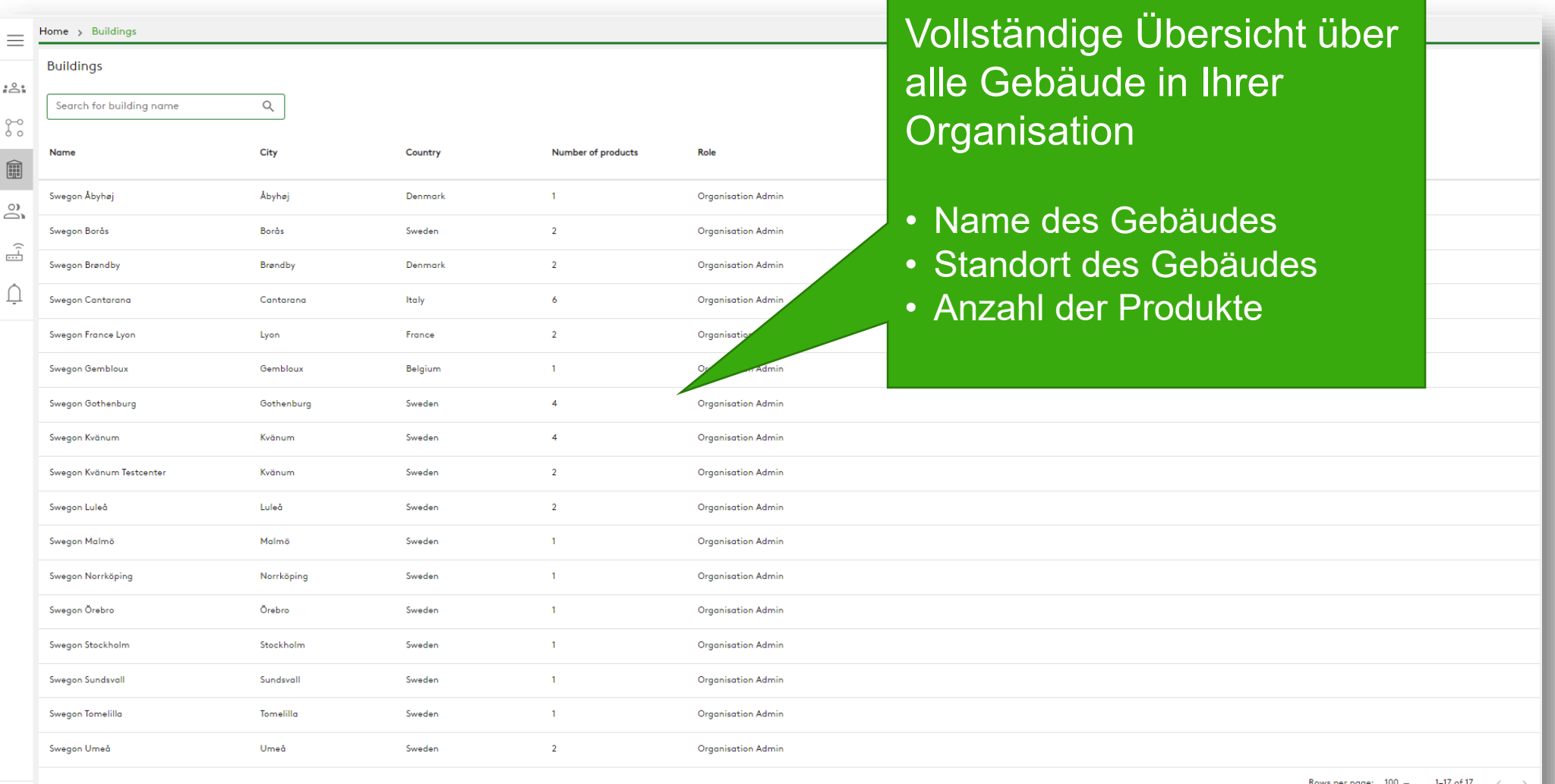

 $\begin{matrix} \circ \\ \circ \end{matrix}$ 

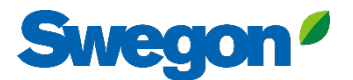

## **INSIDE Portal**

#### **Melden Sie sich hier beim INSIDE-Portal an: [Swegon INSIDE-Portal](https://inside.swegon.com/)**

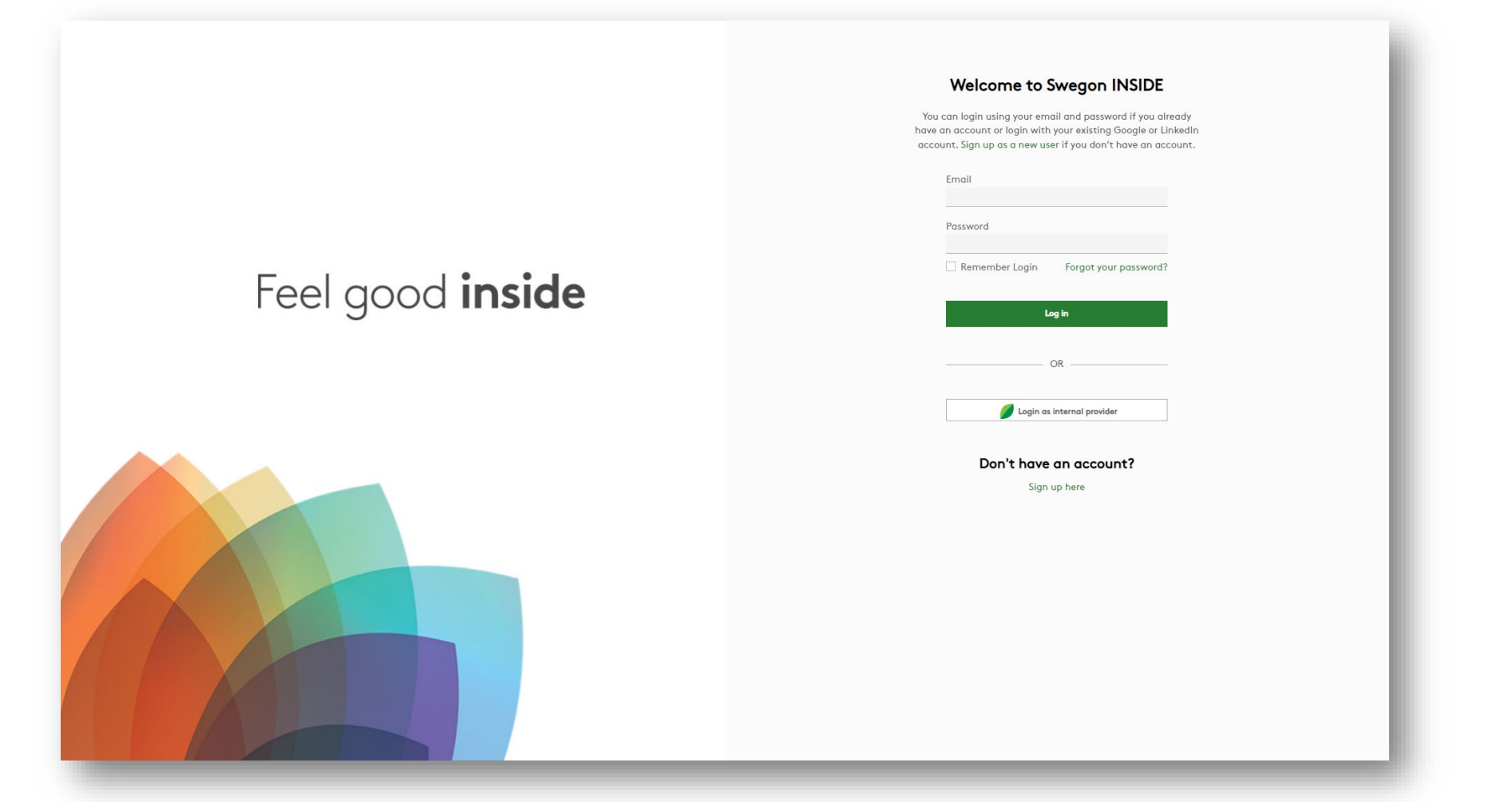

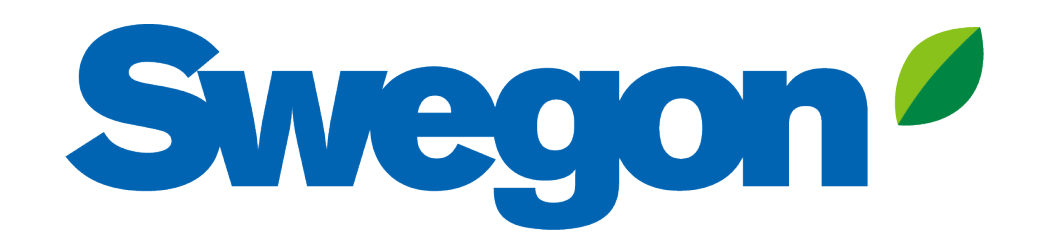

## Feel good inside

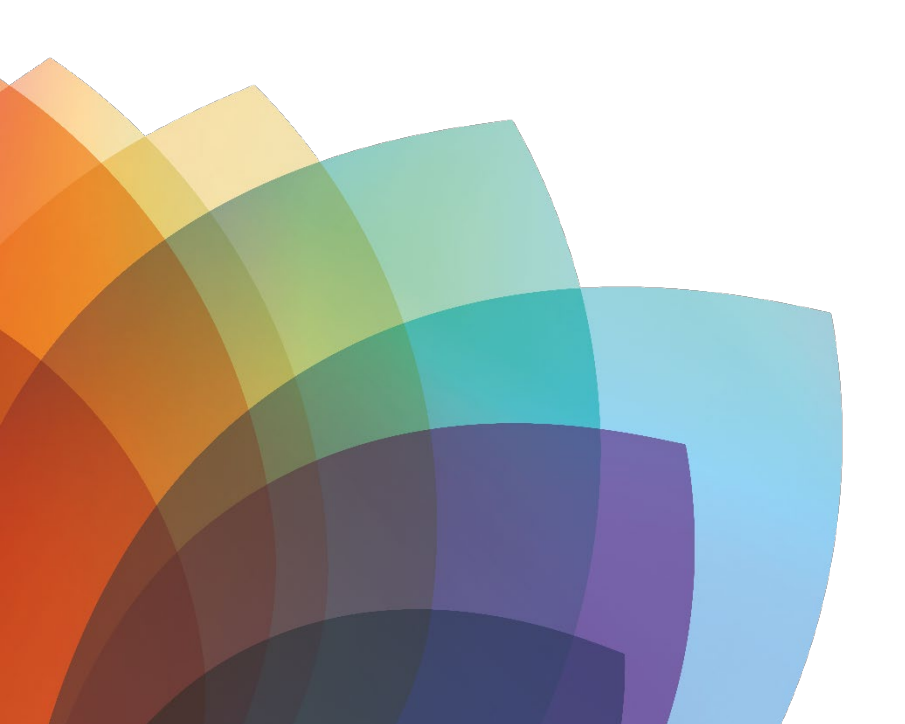